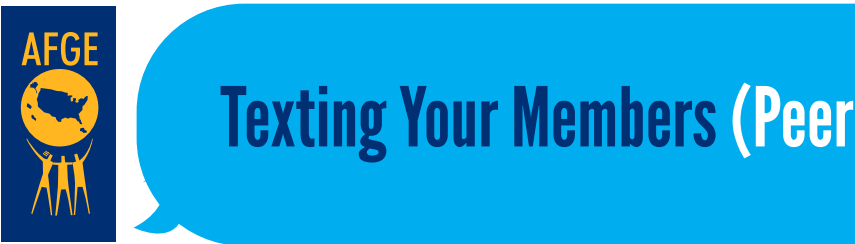

stripes

Quick Links

3

Homepage

a. Members All Types b. Potential Members

Tech team for assistance.

# Texting Your Members(Peer to Peer) Using Broadstripes **Texting Your Members (Peer to Peer) Using Broadstripes**

**Example 2. Use Your Check in with the MOD Organizing Tech team to make sure yourlocal is set up completely for this Broadstripes function.**

#### **Use your Quick Link to pull the list you need:** Use to send a lot, it's to send a lot, it's spam. If you need: better to set up and two for the project. Contact the  $\mathbf p$

 $\alpha$  .

a. Members All Types

- b. Potential Members
	- i. If you need different (and more specific) searches, contact MOD.
- c. With texting, the limit is 1,000 from one number at one time, but it's probably better to keep it to 500 or less to avoid being detected as spam. If you need to send a lot, it's better to set up another number or two for the project. Contact the MOD Organizing Tech team for assistance.

#### **Select all to select the contacts you wish to include.**

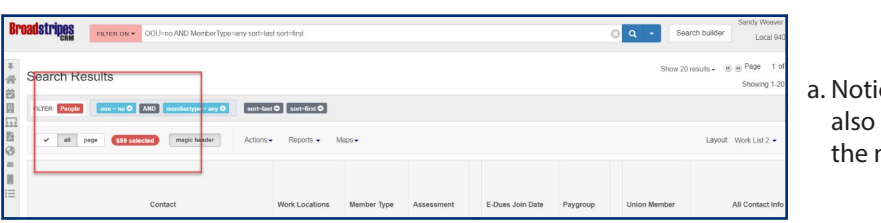

i. If  $y$  need different (and more specific) searches, contact  $M$ c. With texting, the limit is 1,000 from one time, but it's probably better at one time, but it's probably better to

> a. Notice the color has changed to indicate your selection. You can also verify the selection by comparing the number selected to the number of contacts in the search.

### **Click on Actions. That will open a drop-down menu. Click on Text.**

4. Click on Actions. That will open a drop-down menu. Click on Text.

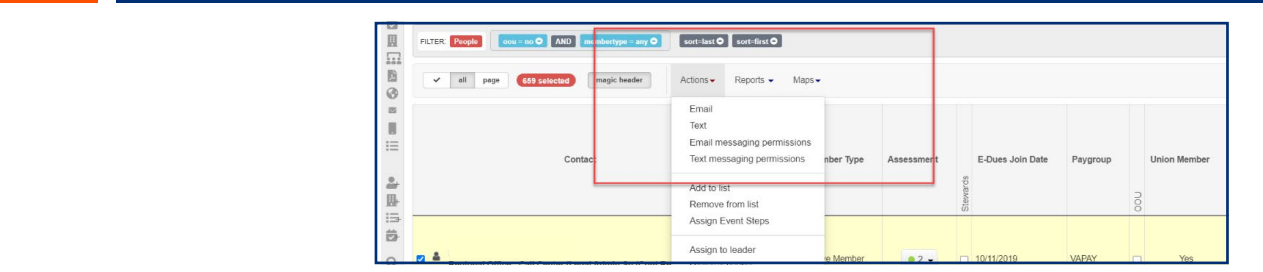

### **Once the text screen opens, you will be able to type in your message (or copy and paste). Note that you are limited to 160 characters.**

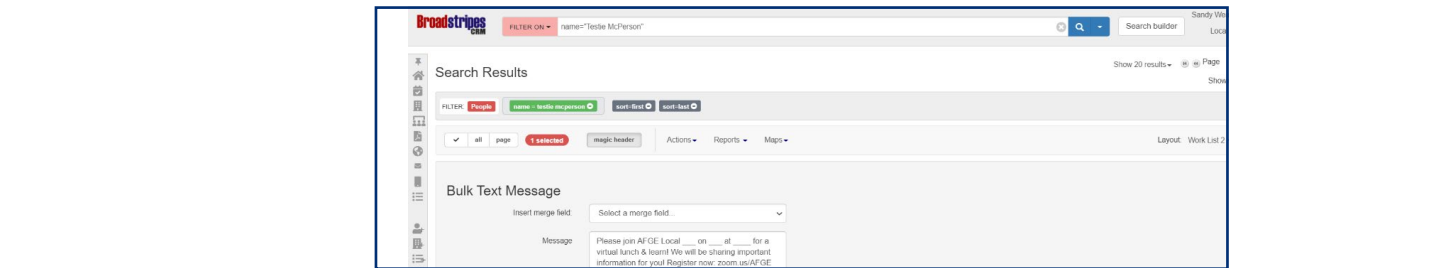

# AMERICAN FEDERATION OF GOVERNMENT EMPLOYEES, AFL-CIO

**Once you are satisfied with your email, click on Send. The system will ask you if you are**  sure. If you are sure you have the right audience and the right message, click on the "Send" **button and your email is sent!** Wou are sure you have the right message, click on the "Send" button and the "S

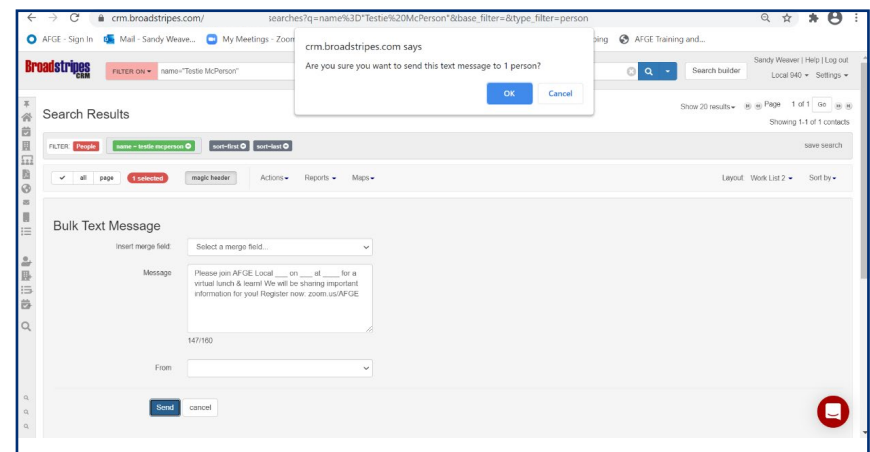

## **Give it a little time (10-15 minutes for large locals) and then you can verify your text success rates in the "Sent Texts" folder.**

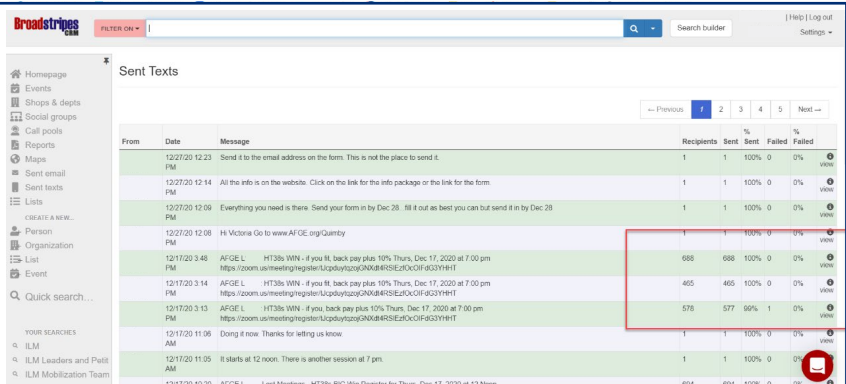

8

**Every text you send is also noted on the contact timeline (where notes live)** and you can respond individually to responses directly from the contact timeline. 8. Every text you send is also noted on the contact timeline (where notes live) and you can respond

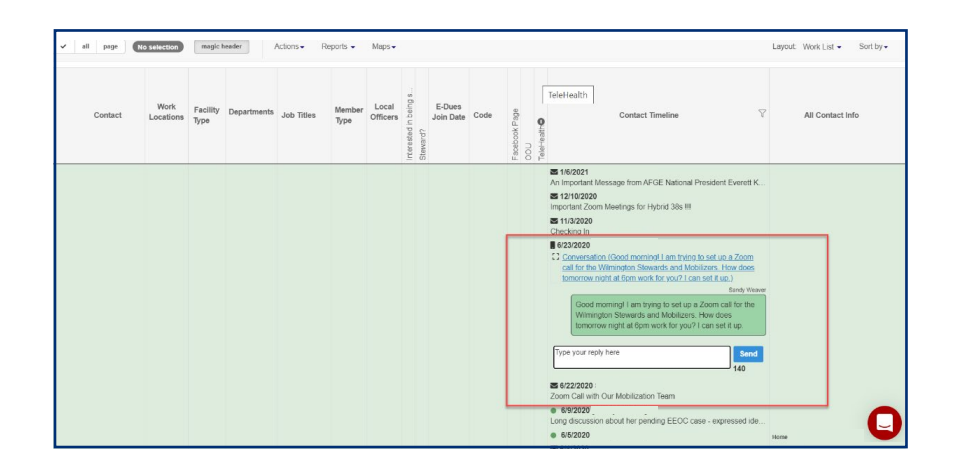